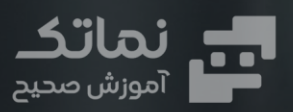

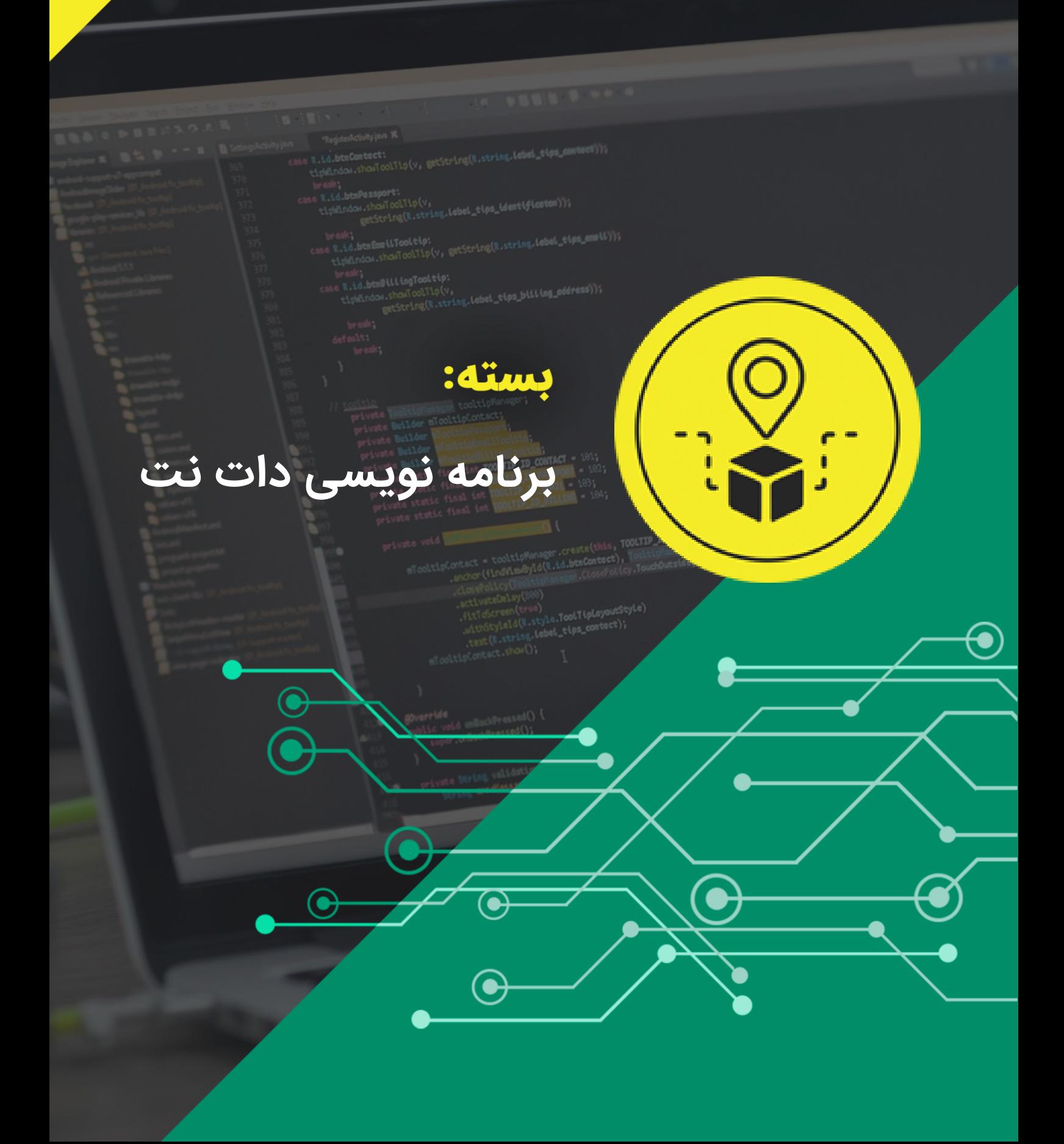

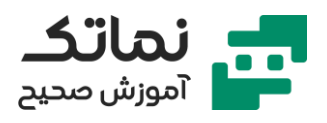

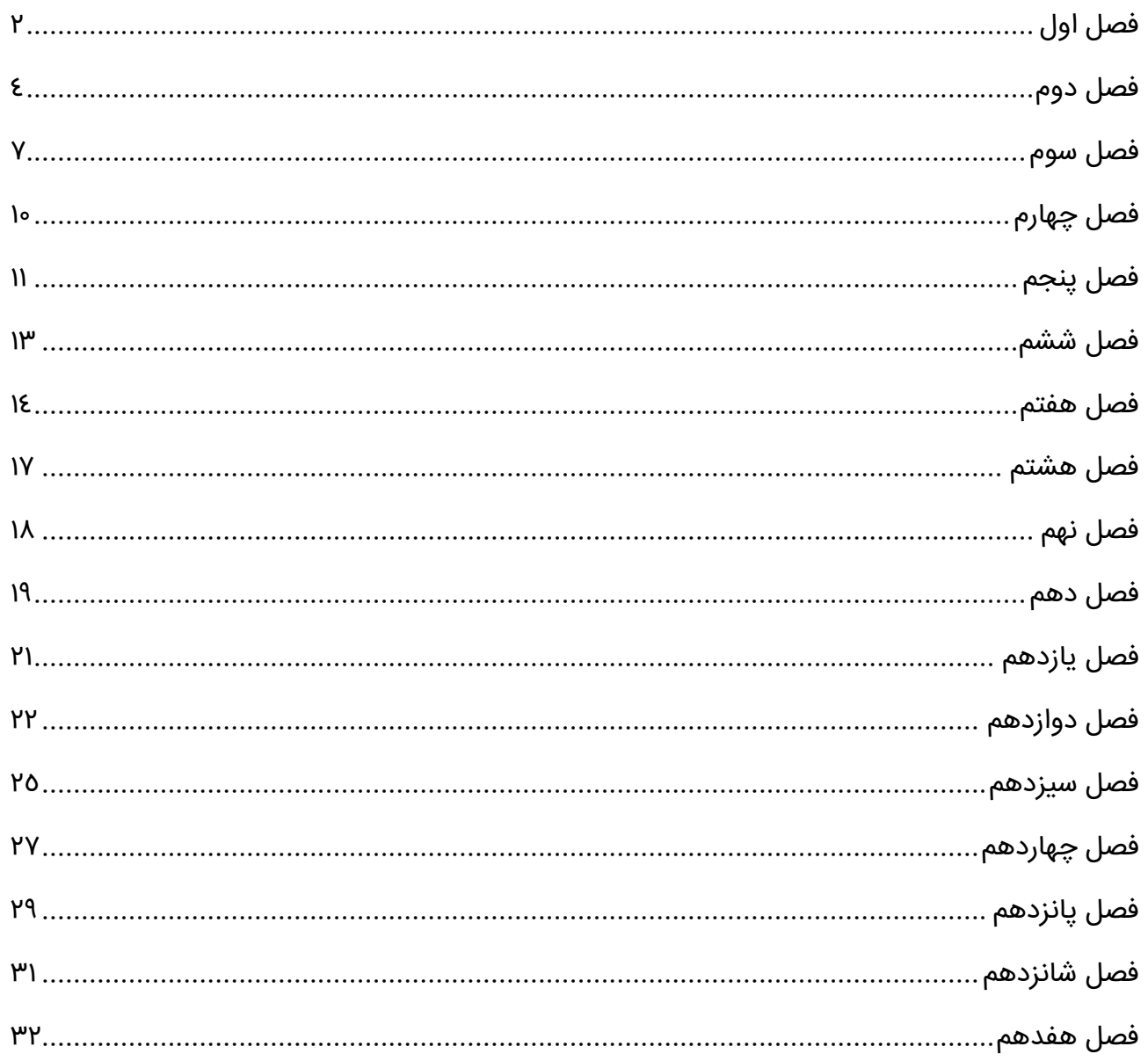

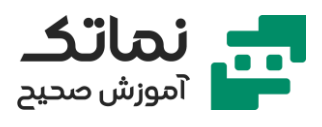

# <span id="page-2-0"></span>فصل اول

- نمایش کاربرد اتومیشن در انبار شرکت com.jd
- چه تکنولوژی هایی در این دوره معرفی می شوند؟
	- کاربردهای عملی اتومیشن چیست؟
	- نمایش مراحل اتومیشن در انبار شرکت ALIEN
- معرفی مقدماتی دو نمونه بارکدریدر و یک نمونه لیبل (Label(
	- معرفی کاربرد تکنولوژی اتومیشن در حمل و نقل
	- معرفی کاربرد تکنولوژی اتومیشن در حضور- غیاب
		- نمایش کاربرد اتومیشن در مدارس
- معرفی کاربرد شناسایی و ردیابی در مراکز درمانی و بیمارستان
	- تشریح ضرورت استفاده از ردیابی و اتوماسیون در بیمارستان
		- معرفی کاربرد شناسایی و ردیابی در دامداری
		- معرفی کاربرد شناسایی هوشمند در تولیدی
			- معرفی کاربرد شناسایی هوشمند در موزه
		- معرفی کاربرد شناسایی هوشمند در کنترل تردد و پارکینگ
			- معرفی کاربرد شناسایی هوشمند در شرکت و دانشگاه
				- معرفی کاربرد شناسایی هوشمند در هویت سنجی
- معرفی کاربرد شناسایی هوشمند در حوزه پرداخت و سایر حوزه های دانشگاهی، بانکی، موقعیتیابی و...
	- معرفی چند نمونه تگ RFID
		- معرفی چند نمونه بارکد

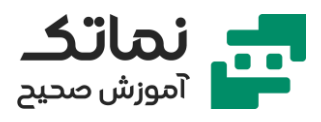

- معرفی تکنولوژی به کاررفته در اسکن اثر انگشت
- معرفی کاربرد شناسایی خودکار در مسیریابی زیر سقف
- نمایش کاربرد شناسایی خودکار در اپلیکیشن یک فروشگاه زنجیرهای
- نمایش کاربرد شناسایی هوشمند در پرداخت از طریق تشخیص چهره
	- معرفی تکنولوژیِ تشخیصِ هوشمندِ چهره
	- معرفی اولیه نرم افزار پیشفرض مایفر RFID
	- PDA (Personal Digital Assistant) دستگاه اولیه معرفی•
		- معرفی مزایای دستگاه PDA
		- معرفی یک نوع دستگاه بارکدریدر

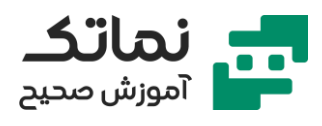

# <span id="page-4-0"></span>فصل دوم

- پایگاه داده (Base Data (چیست؟
- مفهوم سیستم مدیریت پایگاه داده چیست؟
- معرفی 14 مدل سیستم مدیریت پایگاه داده
- Relation database management system همان یا) RDBMS) اهمیت بیان•
	- تشریح مراحل نصب صحیح 2017Server SQL
	- معرفی کاربرد و نقش SQL server Management Studio
		- روش ساخت یک دیتابیس جدید در نرم افزار
			- ساخت Table در نرم افزار
			- ساخت column در نرمافزار
			- ساخت Key Primary در نرم افزار
	- اختصاص دادن یک Key Primary به ستون (column (در نرم افزار
		- ...و char, varchar, text های Data Type انواع معرفی•
	- معرفی وب سایت مرجع مایکروسافت ) جهت عدم نیاز به حفظ تعداد کاراکتر  $(15)$ های عددی)
		- معرفی مفهوم null در نرم افزار
	- چه زمانی نرم افزار اجازه ذخیرهسازی مقادیر Database را نمی دهد و برای حل این مشکل چه باید کرد؟
		- تفاوت محیط Design و Edit یک جدول (Table(
		- ارائه یک مثال از نحوه ورود اطالعات مربوط به مدرسه در Database
			- ایجاد Relationships بین table های نرم افزار

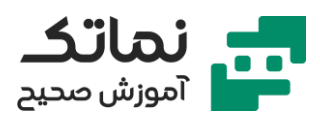

- طریقه مشاهده دیاگرام روابط (Relationships (در نرم افزار SQL و اشاره به کاربرد آن
	- تشریح مفهوم index در نرم افزار
	- طریقه ایجاد یک index جدید در نرم افزار
		- مفهوم QUERY و CRUD چیست؟
		- مفهوم VIEW در نرم افزار SQL چیست؟
	- مفهوم Procedure Stored در نرم افزار SQL چیست؟
		- مفهوم تراکنش (Transaction (در SQL چیست؟
			- مفهوم Trigger در SQL چیست؟
	- معرفی ابزار Select و روش استفاده از آن در برنامهنویسی
	- معرفی ابزار Distinct و روش استفاده از آن در برنامهنویسی
		- معرفی ابزار Top و روش استفاده از آن در برنامهنویسی
		- معرفی ابزار Where و روش استفاده از آن در برنامهنویسی
	- $\mathsf{u}_k$ و ارائه یک مثال برای درک شرطهای دیگری مانند lis, or, and, like ,
	- معرفی ابزار By Order و روش استفاده از آن در برنامهنویسی به همراه معرفی Asc و Desc
		- معرفی ابزار By Group و روش استفاده از آن در برنامهنویسی به همراه ,count sum, Avg, min, max
			- معرفی ابزار Having و روش استفاده از آن در برنامهنویسی
			- معرفی ابزار Inner join و outer join و روش استفاده از آن در برنامهنویسی
				- معرفی روش دوم ایجاد ارتباط (Relation (بین جدول ها
					- تشریح ابزار یا دستور Onion در نرم افزار SQL
				- تشریح استفاده از identity برای ایجاد اتوماتیک شماره id ها

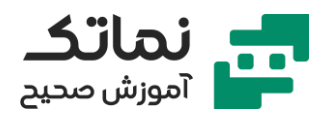

- برای اثرگذاری تغییرات در دیزاین جدول ها باید چه عملی انجام شود؟
- تشریح روش ایجاد دیتابیس از طریق کدنویسی )به جای روش جایگذاری دستی( با استفاده از ابزار insert
	- معرفی ابزار Update در نرم افزار SQL
	- معرفی ابزار Delete در نرم افزار SQL به همراه in، in not با مثالی از ایجاد sub query
		- تشریح مفهوم view و کاربرد آن در نرم افزار
			- تشریح روش چک کردن ایندکس ها
	- معرفی و کاربرد ابزار )دکمه( Plan Execution Actual include در نرم افزار SQL

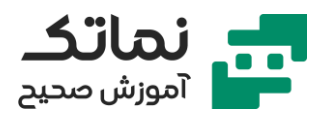

## <span id="page-7-0"></span>فصل سوم

- مفهوم کنسول، ویندوز، وب، سرویس، دات نت و سی شارپ چیست؟
- معرفی Datatypes های مورد استفاده در سی شارپ char, string, int و...
	- ایجاد یک Project جدید در visual studio
	- اجرای دستور writeline در نرم افزار سی شارپ
	- چه کلماتی داخل دابل کت )"داخل دابل کت"( نوشته می شوند؟
		- سمی کالن چیست؟
		- فرمت کلی یک خط دستور در سی شارپ چگونه است؟
			- مفهوم متغیر در سی شارپ چیست؟
			- تعریف یک متغیر )از نوع int )در سی شارپ
- اجرای چند برنامه ساده در سی شارپ برای درک بهتر عملکرد برنامه در کنسول
	- تفاوت error و warning در اجرای نرم افزار سی شارپ چیست؟
		- روش تبدیل Datatype ها به یکدیگر چگونه است؟
	- در سی شارپ، روش تبدیل کدهای دستوری به کامنت چگونه است؟
		- معرفی دستورهای Readline و Writeline در سی شارپ
			- معرفی کاربرد دستور parse.int در سی شارپ
			- کاربرد Array یک بعدی در تعریف دستهای متغیرها
				- معرفی کاربرد دستور clear در سی شارپ
		- معرفی کاربرد Array دوبعدی در تعریف دستهای متغیرها
			- معرفی کاربرد دستور bool در قالب یک مثال
				- کاربرد .tostring در سی شارپ چیست؟

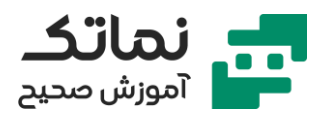

- ارائه یک مثال از به کارگیری Datetime در سی شارپ
- ارائه یک مثال از به کارگیری Array چندبعدی در سی شارپ
- چرا بعضی مواقع به جای استفاده از Array از دستور List استفاده میکنیم؟
	- ارائه یک مثال از به کارگیری دستور List در سی شارپ
	- معرفی کاربرد RemoveAt و clear در قالب یک مثال در دستور list
- معرفی دستور if، if else، else و ساختار صحیح آنها در سی شارپ با ارائه یک مثال
	- معرفی دستور FOR (حلقه) و ساختار صحیح آن در سی شارپ با ارائه یک مثال
		- معرفی دستور WHILE و ساختار صحیح آن در سی شارپ با ارائه یک مثال
			- تعریف خطا، استثنا ) همان Exception )در سی شارپ چیست؟
	- معرفی کاربرد دستور try و catch و finally در کشف و یا به کارگیری خطاهای برنامهنویسی در قالب دو مثال
		- مفهوم class و object در سی شارپ چیست؟
		- مفهوم property و method در class سی شارپ چیست؟
		- تشریح روش ایجاد یک class در سی شارپ و معرفی ساختار قالب آن
			- نحوه تعریف یک متغیر از نوع کالس چگونه است؟
			- معرفی روش ایجاد property و method برای class ها
	- معرفی )abs )قدر مطلق، pow( توان( و چند تابع ریاضی دیگر از کالس Math در قالب مثال
		- معرفی کالس یا تابعconvert
		- کاربرد system using هایی که باالی صفحه برنامه مشخص شدهاند چیست؟
			- معرفی کالس یا تابع File در قالب چند مثال ساده
			- معرفی کالس یا تابع Directory در قالب چند مثال

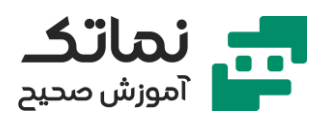

- معرفی تابع ToString
- معرفی تابع join.String در قالب یک مثال
	- معرفی تابع Replace در قالب یک مثال
	- معرفی تابع indexof در قالب یک مثال
- معرفی تابع Substring در قالب یک مثال
	- معرفی تابع Trim در قالب یک مثال

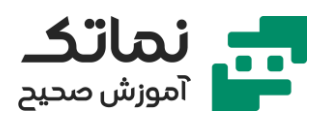

# <span id="page-10-0"></span>فصل چهارم

- برای نمایش دیتابیس در برنامه چه باید کرد؟
- فیلتر کردن اطالعات دیتابیس چگونه انجام میشود؟
	- معرفی دستور Distinct در سی شارپ
		- معرفی دستور take در سی شارپ
	- معرفی دستور OrderBy در سی شارپ
- معرفی دستور insert برای واردکردن دیتابیس در سی شارپ با ارائه یک مثال
- معرفی دستور Update برای ایجاد تغییرات در دیتابیس سی شارپ با ارائه یک مثال
	- معرفی دستور Delete برای حذف بعضی دیتابیس ها با ارائه یک مثال
		- کاربرد دستور Var چیست؟
- ارائه یک مثال از برنامه انبارداری ساده برای درک بهتر برخی از دستورات معرفی شده
	- کاربرد دستور return در حلقه (while (چیست؟

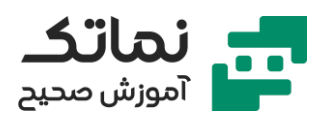

# <span id="page-11-0"></span>فصل پنجم

- مفهوم ویندوز اپلیکیشن چیست؟
- ورود و معرفی محیط Form Windows
- مفهوم کنترل در محیط Form Windows چیست؟
	- کنترل های نوع input شامل چه مواردی می شوند؟
- چگونه باید input ها را داخل نرم افزار انتخاب کرد؟
	- text box نوع input معرفی•
	- Check box نوع input معرفی•
	- Radio button نوع input معرفی•
	- Masked text box نوع input معرفی•
	- Numeric Up Down نوع input معرفی•
		- combo box نوع input معرفی•
- ایجاد property برای input ها چگونه انجام میشود؟
	- کاربرد property از نوع Mask چیست؟
- طریقه تغییر property یک input چگونه انجام می شود؟
- معرفی چند عدد از property های پرکاربرد input نوع Down Up Numeric
	- معرفی چند عدد از property های پرکاربرد input نوع box combo
		- List box نوع input معرفی•
			- معرفی input نوع button
		- چگونه میتوانیم کد input های مختلف را مشاهده نماییم؟
			- معرفی کد box Message و ارائه چند مثال از کاربرد آن

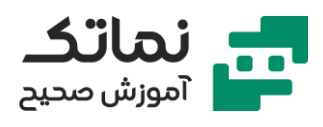

- معرفی outbox نوع label
- progress bar نوع outbox معرفی•
	- Picture box نوع outbox معرفی•
- Web Browser نوع outbox معرفی•
- معرفی چند عدد از events های پرکاربرد box text
- Folder Browser و Save File Dialog ،Open File Dialog ابزارهای معرفی• Dialog
	- روش ایجاد یک Form Windows در داخل Form پیش فرض چگونه است؟
		- معرفی ابزار Timer با ارائه چند مثال
- کاربرد helper نوع Box Group و control Tab چیست و روش کار با آن ها چگونه است؟
	- معرفی ابزارهای Process، Port Serial و کاربرد آن ها

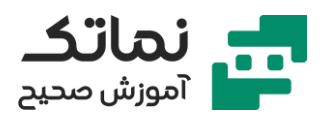

# <span id="page-13-0"></span>فصل ششم

- اینترنت چیست و چگونه کار می کند؟
- مفهوم پروتکل های UDP و TCP چیست؟
	- مفهوم IP و PORT چیست؟
- پخش یک کلیپ جهت درک مفهوم DNS
- استفاده از محیط exe.CMD ویندوز جهت درک مفهوم DNS و IP
	- مفهوم وب اپلیکیشن چیست؟
	- توضیح مفاهیم سرور، وب سرور و کالینت
		- معنای html و script java چیست؟
			- توضیح مفهوم و اجزای url
- توضیح مفهوم کوئری استرینگ با ارائه یک مثال در وب سایت نماتک
	- معرفی کدهای جواب Http
- توضیح مفهوم API به همراه ارائه یک مثال در مرورگر برای درک بهتر
	- بررسی و مقایسه سه مفهوم css ,Html و JavaScript
		- بررسی مفهوم Work Frame جاوا اسکریپت
- ورود به سورس وب سایت نماتک و نشان دادن کدهای html، جاوا اسکریپت و css آن
	- ورود به محیط NET.ASP نرم افزار studio visual

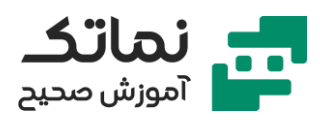

## <span id="page-14-0"></span>فصل هفتم

- آشنایی با ساختار کلی Html
- معرفی مفاهیم tag، Attributes و class مربوط به html
	- معرفی مفاهیم Head و Body مربوط به html
	- ارائه یک مثال از html در نرم افزار notepad++
	- معرفی تگ Div مربوط به html با ارائه یک مثال
	- معرفی تگ Span مربوط به html با ارائه یک مثال
		- معرفی تگ A مربوط به html با ارائه یک مثال
		- معرفی تگ Br مربوط به html با ارائه یک مثال
			- تفاوت تگ Div و Br چیست؟
		- معرفی تگ img مربوط به html با ارائه سه مثال
- روش اختصاص دادن استایل css مناسب به کدهای html
- معرفی تگ tr ( برای ساختن table )مربوط به html با ارائه یک مثال
	- معرفی تگ UL و Li مربوط به html با ارائه یک مثال
	- معرفی تگ input و area text مربوط به Form HTML
		- معرفی تگ button مربوط به Form HTML
		- معرفی تگ select و option مربوط به Form HTML
	- معرفی کاربرد کدهای meta و title در head مربوط به html
	- معرفی یک سایت مرجع برای آموزش HTML، script java و...
		- کاربرد css چیست؟
		- کاربرد کد style برای ایجاد کدهای css در خط های html

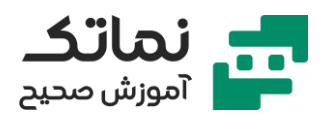

- تعریف یک کالس (class (جدید در کد html چگونه است؟
- در تعریف دو کالس css برای یک کد html کدامیک اولویت اجرا پیدا میکند؟
	- نگارش آنالین کدهای css در مرورگر ) جهت تست( چگونه است؟
- display, width, height, position, font, border, color, )پارامترهای )کد معرفی• margin و padding مربوط به css با ارائه مثالهای عملی در مرورگر
	- جداسازی فایل های css و html چه مزایایی دارد؟
	- جداسازی فایل های css و html با ارائه یک مثال عملی
	- ساخت یک نمونه فرم به کمک یک فایل css و html برای دوره بعضی از مباحث و کدهای آموزش داده شده
		- مفهوم و کاربرد 1h الی 6h در مرورگرها و زبان html چیست؟
- طریقه تغییر جهت (direction (متن ها، چینش درست آنها (align-text (و انتخاب فونتشان (family-font (چگونه و از طریق چه کدی انجام می شود؟
	- تفاوت class و id در برنامهنویسی css چیست؟
		- معرفی کد hr
	- معرفی یک سایت برای ساخت gradient موردعالقه و دریافت کدهای مربوطه
	- طریقه ورود عالئم موجود در map character در کدهای html چگونه می باشد؟
		- مقایسه میزان محبوبیت JavaScript با سایر زبان های برنامه نویسی
			- شکل کلی یک کد جاوا اسکریپت چگونه است؟
			- تعریف datatype با استفاده از کد Var مربوط به جاوا اسکریپت
- مشاهده error های جاوا اسکریپت در تب console ابزار element inspect مرورگر
	- تعریف یک تابع (function (مربوط به جاوا اسکریپت )و روش اجرای آن( چگونه است؟

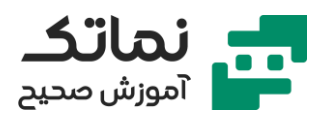

- تولید و اجرای یک نمونه برنامه جاوا اسکریپت ساده در مرورگر
- معرفی کدهای ,Id By Element get ,document ,onclick مربوط به جاوا اسکریپت
	- مزیت نگارش کدهای جاوا اسکریپت در console مرورگر چیست و چه کاربردی دارد؟
		- کاربرد jquery چیست؟
		- معرفی مراحل دانلود jquery
		- طریقه استفاده از فایل jquery ( فراخوانی آن در html (چگونه است؟
			- چرا jquery می بایست در باالی صفحه قرار گیرد؟
		- اجرای چند نمونه jquery ساده در قسمت console مرورگر جهت معرفی کد var مربوط به جاوا اسکریپت
			- معرفی کدهای text و html مربوط به جاوا اسکریپت
				- معرفی کد attr مربوط به جاوا اسکریپت
			- معرفی کدهای hide، show و slide مربوط به جاوا اسکریپت
			- ارائه چند نمونه دیگر از مثالهای ساده برای درک بهتر کاربردهای جاوا اسکریپت
				- ایجاد یک فرم جدید با استفاده از جاوا اسکریپت
					- متد Ajax چیست؟
				- روش استفاده از کد ajax برای ورود اطالعات از یک سایت دیگر چگونه است؟
					- ارائه یک مثال، برای درک بهتر کاربرد دستور if در جاوا اسکریپت
						- کاربرد Bootstrap چیست؟
						- معنای ریسپانسیو بودن صفحه html چیست؟
							- معرفی سایت github و کاربرد آن
		- چگونه میتوانیم از فایل های آماده bootstrap در صفحه html خودمان استفاده کنیم؟

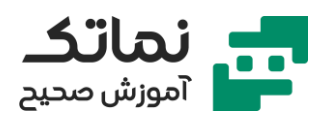

# <span id="page-17-0"></span>فصل هشتم

- معرفی زبان های NET.ASP و MVC و API Web
- Fundamentals, Entity Framework, Validation, Client- مفاهیم اولیه معرفی• Side Development, Authentication, Authorization, Performance Optimization, Deployment
	- معرفی ساختار MVC
	- کالس "کنترلر" مربوط به MVC چیست؟
		- کالس "ویو" مربوط به MVC چیست؟
	- کالس "مدل" مربوط به MVC چیست؟
	- کالس "مسیریابی" مربوط به MVC چیست؟
		- ساخت یک نمونه کنترلر MVC
			- ساخت یک نمونه ویو MVC
		- ساخت یک نمونه مدل MVC
	- تشریح روش اضافه کردن Framework Entity به پروژه

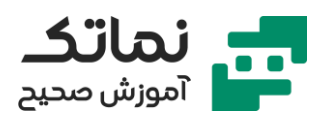

# <span id="page-18-0"></span>فصل نهم

- روش ساخت دستی یک فرم چگونه است؟
- ساخت یک کنترلر (controller (جدید برای Form
	- ساخت یک ویو (view (جدید برای Form
	- ساخت یک مدل (model (جدید برای Form
		- روش اضافه کردن property به مدل
			- معرفی دستور beginform.html
			- معرفی دستور labelform.html
			- معرفی دستور textboxfor.html
- برای دریافت اطالعات فرم ورودی از طریق یک سرور، چه کارهایی باید انجام دهیم؟
	- معرفی کاربرد point break با اجرای یک مثال
		- کاربرد دکمه Over Step نرم افزار چیست؟
			- کاربرد validation چیست؟
	- ارور Error Validation Entity چه زمانی ایجاد می شود و روش حل آن چیست؟
		- نمایش کاربرد For Message Validation در قالب یک مثال عملی
			- کاربرد کد validationsummary.html چیست؟
				- کاربرد Expression Regular چیست؟
			- چگونه میتوان Validation را توسط مرورگر انجام داد؟
				- معرفی نرم افزار پستمن و تشریح روش استفاده از آن
		- مفهوم csrf چیست و راه مقابله با هک شدن به این روش چگونه است؟

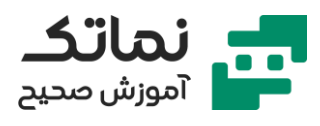

### <span id="page-19-0"></span>فصل دهم

- کاربرد API چیست؟
- معنا و مفهوم Service Web RESTful چیست؟
- ساخت یک نمونه API در محیط API web نرم افزار studio visual
	- تشریح چگونگی ساخت API برای دیتابیس
	- تشریح روش اضافه کردن controller به API
	- تکنیک loading lazy چه زمانی بکار می رود ؟
- عبارت development side-client بیانگر چیست و کاربرد آنچه می باشد؟
	- معنای Authentication و Authorization چیست؟
	- تغییر Authentication در پروژه چگونه انجام می شود؟
	- چه نکاتی را می بایست در تعریف Authentication مدنظر قرار داد؟
	- چگونه میتوان در تعریف Authentication محدودیت ها را اعمال نمود؟
- تعریف Authorization برای قسمت های مختلف سایت چگونه انجام می شود؟
	- ایجاد دسترسی برای کاربران خاص وب سایت چگونه انجام می شود؟
- معرفی روش هایی جهت بهینه سازی کارایی وبسایت Optimization Performance
	- معرفی روش یا ابزار Profiler Performance جهت مشاهده کارایی وب سایت
		- معرفی روش Cache Output جهت بهینه سازی کارایی وب سایت
		- معرفی روش Cache Memory جهت بهینهسازی کارایی وب سایت
			- معنا و مفهوم Minification چیست؟
			- معنای Deployment چیست و شامل چه مراحلی می شود؟
				- روش ساخت خروجی برنامه (Publish (چگونه است؟

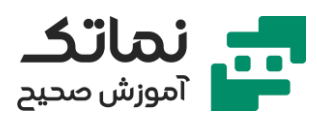

- چگونه باید از Database ساختهشده خروجی (script (بگیریم؟
- روش نصب وب سرور چگونه است و شامل چه مراحلی می شود؟
	- چه نکاتی باید در نصب وب سرور مدنظر قرار بگیرد؟
		- تنظیم دامنه وب سایت چگونه انجام می شود؟
			- تفاوت سرور و هاست چیست؟

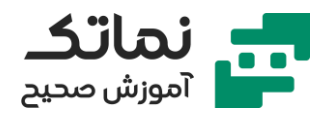

## <span id="page-21-0"></span>فصل یازدهم

- در گام اول پروژه که "دیدن نیازها و صورت مسئله" نام دارد، چه اقداماتی باید انجام شود؟
	- در گام دوم پروژه که "طراحی بستر فیزیکی" نام دارد، چه اقداماتی باید انجام شود؟
		- در گام سوم پروژه که "طراحی دیتابیس" نام دارد، چه اقداماتی باید انجام شود؟
- در گام چهارم پروژه که "راهاندازی زیرساخت" نام دارد، چه اقداماتی باید انجام شود؟
- در گام پنجم پروژه که "توسعه وب با توجه به اهداف" نام دارد، چه اقداماتی باید انجام شود؟
	- در گام ششم پروژه که "دیدن مشکالت احتمالی و راه حل" نام دارد، چه اقداماتی باید انجام شود؟
	- در گام هفتم پروژه که "طراحی نمودار و گزارش ها" نام دارد، چه اقداماتی باید انجام شود؟
		- در گام هشتم پروژه که "تست سیستم و تجربه کاربری" نام دارد، چه اقداماتی باید انجام شود؟
- در گام نهم پروژه که "ارتباط با سایر سیستم ها" نام دارد، چه اقداماتی باید انجام شود؟
	- در گام دهم پروژه که "تحویل نهایی" نام دارد، چه اقداماتی باید انجام شود؟

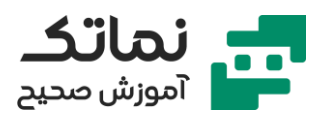

# <span id="page-22-0"></span>فصل دوازدهم

- معرفی پیش نیازهای یک انبار
- نمایش نمونه ای از نحوه کد دهی قفسههای انبار
- استفاده از یک با رکد خوان جهت ثبت کدها در کامپیوتر
	- نمایش نمونه ای از نحوه کددهی کاالهای انبار
	- ساخت یک فرم جدید در نرم افزار studio visual
- معرفی ابزار یا پکیج Zxing برای تولید بارکد و روش استفاده از آن
	- چرا استفاده از اعداد در درج بارکد بهتر از حروف می باشد؟
		- چگونه میتوان از یک لوگو در بارکد استفاده کرد؟
			- روش تغییر تنظیمات پرینتر چگونه است؟
	- چگونه میتوان لیبل قفسهها را به صورت گروهی چاپ کرد؟
- برای تست لیبل های چاپی در PDF( جهت جلوگیری از اسراف کاغذ چاپ در مرحله تست لیبل ها) چه باید کرد؟
	- نحوه پیاده سازی بوت استرپ دلخواه در پروژه
	- تشریح مراحل ساخت دیتابیس مورد نیاز جهت انجام پروژه
	- برای اتصال دیتابیس به پروژه چه مراحلی باید انجام شود؟
	- برای ساخت و تکمیل پکیج (بسته) چه مراحلی باید سپری شود؟
	- تغییر کلاس کل آیتمها (مثلا دکمهها و ...) چگونه انجام میشود؟
- چه روشی را برای تغییر اتوماتیک تاریخها (از میلادی به شمسی) میتوان به کار برد؟
	- معرفی روشی برای ثبت محصوالت جدید در دیتابیس

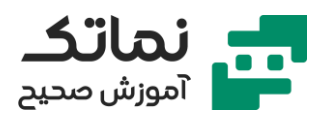

- معرفی روشی برای جلوگیری از اضافه شدن حروف فارسی در اسکن محصوالت به کمک بارکد خوان
	- معرفی ترفندهایی جهت سهولت اسکن به کمک بارکد خوان
	- تشریح روش ساخت یک فرم برای کشف موقعیت هر بسته در قفسهها
	- تشریح روش ساخت فرمهایی جهت نمایش ظرفیت (خالی یا پر بودن) قفسهها
		- چگونه میتوان از موجودی انبار خروجی گرفت؟
		- برای مرتب سازی (sort (موجودی انبار چه باید کرد؟
	- چگونه میتوانیم یک یا چند ستون، به جزئیات جدول موجودی انبار اضافه کنیم؟
	- تشریح روشی برای سهولت سرچ یک کاال در انبار )با واردکردن بخشی از مشخصات کاال(
		- چگونه میتوانیم برای سرچ یک کاال در انبار، افکت صوتی ایجاد کنیم؟
			- چرا در پروژههای خود از درج سریال استفاده میکنیم؟
		- برای درج سریال، چه تغییراتی می بایست در دیتابیس به وجود آورد؟
	- برای درج سریال، (پس از انجام تغییرات در دیتابیس) چه اقدامات دیگری میبایست انجام داد؟
	- چگونه میتوان از پرینت شدن محصولی که در پایگاه داده وجود ندارد جلوگیری کرد؟
		- برای ثبت سریالها در دیتابیس چه باید کرد؟
	- برای حذف یک کاال )در صورت خروج زدن از انبار( چه کدهایی را باید به برنامه اضافه کرد؟
	- ارائه مثال عملی از ورود چند مدل کاال به قفسهها و نمایش آنها در جدول موجودی انبار
		- ارائه مثال عملی از خروج چند مدل کاال از قفسهها

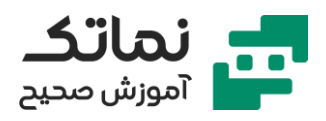

- برای اینکه خروج یک کالا غیرحقیقی، باعث تغییر موجودی انبار نشود چه ترفندی را باید بکار ببریم؟
- چه کنیم تا اگر اپراتور، بارکدی را به صورت اشتباه وارد کرد، بارکد ثبت نشود و ارور الزم داده شود؟
	- برای اضافه کردن بارکد به منوی محصول یاب چه اقداماتی باید انجام داد؟
- تشریح روش محدود کردن دسترسی کاربران به قسمت های مختلف سایت با ارائه مثال

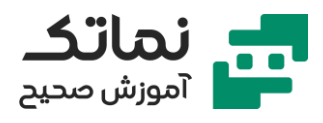

## <span id="page-25-0"></span>فصل سیزدهم

- مفهوم "شناسه کارها"، "شناسه نیرو" و "شناسه محصول" در این پروژه تولیدی چیست؟
	- ایجاد دیتابیس های مورد نیاز پروژه با توجه به جداول اولیه
		- ایجاد سریال محصوالت
		- ایجاد فرم مورد نیاز جهت انجام پروژه
		- تست عملی فرم ساختهشده با استفاده از چاپگر
		- برنامهنویسی جهت اصالح خطاهای احتمالی اپراتور
			- ساخت دیتابیس محصوالت و چاپ لیبل آن ها
	- نگارش کدهای مورد نیاز جهت چاپ لیبل های شناسه کار و چسباندن لیبل ها در اتاق، سوله یا اتاق پیش بینی شده
		- نگارش کدهای مورد نیاز جهت چاپ لیبل های شناسه نیرو و تحویل آنها به پرسنل
			- نگارش کدهای مورد نیاز جهت چاپ لیبل محصوالت
		- مثالی از اجرای مراحل ثبت کالاها توسط پرسنل و در سوله مخصوص درNote Pad
			- کپی بوت استرپ دلخواه در پروژه
		- تشریح مراحل ایجاد یک صفحه یا فرم جهت ورود اطالعات مربوط به کاال، شخص و مرحله تولید
- اجرای مجدد مراحل ثبت کاال توسط پرسنل و در سوله مخصوص در فرم ساختهشده در نرم افزار تحت وب
	- کشف یک باگ و تشریح ر وش برطرف کردن آن
		- تشریح مراحل ساخت View برای پروژه
	- اضافه کردن گراف )نمودار یا همان چارت( به پروژه

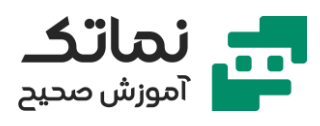

- جهت اضافه کردن گراف به پروژه به چه ابزاری نیاز داریم؟
	- کاربرد الیبرری leaflet چیست؟
	- معرفی روش یادگیری، دانلود و نصب الیبری js.Charts
	- تشریح مراحل اضافه نمودن لایبری Charts.js به پروژه
		- ایجاد تغییرات در کدهای لایبری Charts.js
			- معرفی sample های الیبری js.Charts
		- ایجاد تغییرات در تنظیمات ورود کاربران به سایت
			- ایجاد صفحه مدیریت (لیست) کاربران
		- ایجاد تغییرات در تنظیمات صفحه مدیریت کاربران
			- روش بالک کردن یکی از کاربران
- تشریح روش ایجاد و مدیریت Role ها در صفحه ورود سایت

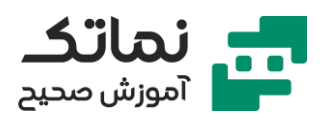

# <span id="page-27-0"></span>فصل چهاردهم

- ایجاد دیتابیس های پروژه در Server SQL
	- ایجاد ارتباط بین دیتابیس های پروژه
- ایجاد یک ویندوز فرم در NET. جهت انجام پروژه
- وظیفه ویندوز فرم (ایجادشده توسط ما) چیست؟
	- تشریح مراحل ساخت ویندوز فرم پروژه
- ایجاد یک وب اپلیکیشن در NET.ASP جهت تکمیل پروژه
	- تشریح مراحل ساخت وب اپلیکیشن پروژه
- ایجاد صفحه حاضرین (کسانی که ورود کردهاند) با استفاده از کوئری
	- ایجاد اصالحات نهایی در وب سایت مربوط به پروژه
		- ایجاد صفحه اطالعات ورود و خروج یک شخص
- استفاده از ID( پیش فرض RFID )چه مشکالت امنیتی را ایجاد خواهد کرد؟
	- چه زمانی امنیت تگ RFID اهمیت پیدا می کند؟
	- معرفی اطالعات یک تگ RFID در نرم افزار مخصوص آن (HUB RFID(
		- استفاده از کدام یک از کارت های مایفر در ایران مرسوم تر است؟
			- ایجاد یک ویندوز فرم در NET. جهت تغییر پسورد کارت ها
				- تشریح مراحل کدنویسی پروژه و رفع مشکالت احتمالی
- تشریح مراحل ساخت دیتابیس های الزم جهت ایجاد اعتبار در کارت RFID
- کدنویسی و اعمال تغییرات در برنامه جهت کاهش اعتبار کارت، اجازه ورود و...
	- اصالح کدنویسی و رفع مشکالت احتمالی
	- کاربرد گیتهای آفلاین (بدون ارتباط با دیتابیس) چیست؟

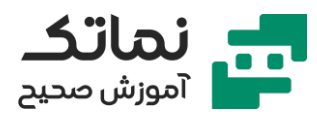

• تشریح مراحل کدنویسی جهت به کاربردن تگهای RFID به صورت آفالین

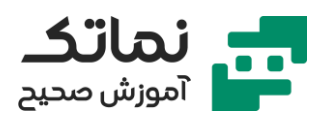

# <span id="page-29-0"></span>فصل پانزدهم

- مزیت RFID نسبت به بارکد چیست؟
- معرفی اهداف پروژه )تشریح نیازها و صورت مسئله(
	- تشریح مراحل ساخت دیتابیس های پروژه
	- تشریح زیرساخت های موردنیاز جهت انجام پروژه
		- ساخت ویندوز فرم پروژه
- معرفی روشی جهت کامنت کردن چند خط از کدهای برنامهنویسی
	- تعریف تگ RFID برای یک فرد )به عنوان تولیدکننده (
- تشریح مراحل ساخت یک فرم جدید برای تعریف کاالها )از طریق بارکد(
	- ایجاد یک وب اپلیکیشن در NET.ASP جهت تکمیل پروژه
		- کپی بوت استرپ های دلخواه پروژه قبلی در پروژه جاری
			- انجام اصالحات مورد نیاز در کدهای بوتستراپ
			- اضافه کردن Table های موردنیاز پروژه و اصالح آنها
			- تشریح روشی جهت فارسی سازی ) کالس های( پروژه
		- ساخت کوئری مورد نیاز صفحه ردیابی کاال در خط تولید
		- ساخت View مورد نیاز صفحه ردیابی کاال در خط تولید
			- فارسی سازی صفحه ردیابی
			- ساخت کوئری صفحه موجودی هر کاال
			- ساخت صفحه شناسایی نیروی کار در هر مرحله
			- ساخت کوئری صفحه رؤیت میزان کارکرد هر نیرو
				- رفع خطای Key Primary

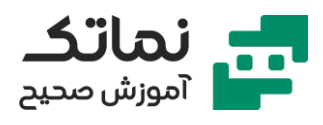

- ساخت صفحه موجودی هر کاال
- ساخت صفحه میزان کارکرد هر نیرو
- فارسی سازی صفحه میزان کارکرد هر نیرو
- ساخت منوی مخصوص صفحه گزارش ها
- برای تحویل نهایی پروژه، چه اقداماتی میبایست انجام دهیم؟
	- تشریح روش Publish کردن پروژه
	- فعال کردن iis در کامپیوتر چگونه انجام می شود؟
		- آزمایش پروژه در مرورگر کامپیوتر

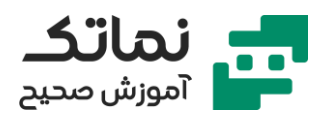

## <span id="page-31-0"></span>فصل شانزدهم

- کاربرد Luxand چیست؟
- نمایش نحوه عملکرد نرم افزار Luxand
	- عیب نرم افزار Luxand چیست؟
- معرفی و ارائه دو پوشه کدنویسی شده که در بسته جامع قرار دارند و شامل برنامه تشخیص چهره هستند .
	- معرفی قسمتهای مهم برنامه (کدهای) تشخیص چهره
		- معرفی یکی از کاربردهای سیستم تشخیص چهره
	- ساخت یک دیتابیس از افراد )جهت تشخیص چهره آنها(
	- اصالح برنامه، جهت تشخیص چهره، نگارش اسم فرد و مقدار اعتبار او در صفحه نرم افزار
		- اصالح برنامه، جهت نمایش آخرین لبخند کاربر
		- اصالح برنامه، جهت نمایش یک پیام به کاربر در صورت لبخند زدن طوالنی
			- اصالح برنامه، جهت کسر اعتبار کاربر در صورت خرید کردن
				- ایجاد دکمه ای جهت افزایش اعتبار کاربر
				- اضافه کردن یک box picture در پنجره نرم افزار

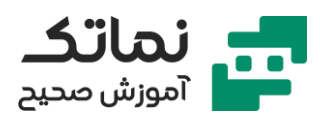

## <span id="page-32-0"></span>فصل هفدهم

- هاست اشتراکی چیست؟
- برای ثبت دامنه با پسوند آی آر (ir.Example (چه باید کرد؟
	- معرفی یکی از نمایندگان ایرنیک جهت ثبت دامنه
		- تشریح مراحل ثبت دامنه و خرید هاست
			- تشریح مراحل پابلیش نمودن پروژه
			- ورود به پنل مدیریت هاست وب سایت
- معرفی کاربرد نرم افزار FileZilla و تشریح روش استفاده از آن
	- تشریح مراحل انتقال فایل پروژه به هاست خریداری شده
		- اصالح فایل config.Web در هاست